# Proposta di progetto IUM: **EasyCook**

*Gruppo: HIMYI - How I Met Your Interface*

*Luca Asunis(65512), Edoardo Schioccola(65508), Michele Cappellacci(65525), Claudio Battistini(65460).*

# **Descrizione dell'applicazione**

Spesso quando ci si approccia al mondo della cucina risulta abbastanza ostico imparare con i metodi classici, ossia una full immersion di ricettari o di "tirocinio" con la rispettiva madre o nonna. Lo scopo della nostra applicazione è quello di semplificare l'apprendimento delle principali metodologie utilizzate nell'ambiente culinario da parte di un neofita, di andare a risolvere alcune problematiche che possono insorgere in codeste occasioni e al contempo fornire una larga collezione di ricette scritte dagli utenti seguendo delle linee guida generali che ne facilitano la comprensione e la realizzazione. E' nostra premura oltre a ciò, rendere la suddetta app il più accessibile possibile, rendendo il suo utilizzo piuttosto banale per garantire una comprensione accurata per qualunque range di età.

## **Identificazione delle categorie di utenti:**

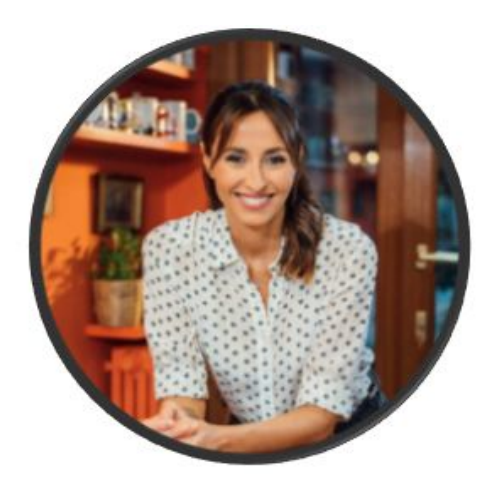

#### **Anna Conti:**

Anna è una casalinga di 45 anni, ha due figli: Federico di 6 anni e Stefano di 13. Ha frequentato il Liceo classico Dettori a Cagliari ed è correntemente residente a Pirri. È sposata felicemente da 25 anni con Renzo, un ingegnere edile che lavora a tempo pieno, lasciandola la maggior parte del tempo a casa da sola con i figli. È sempre stata appassionata al mondo della cucina. Sin da piccola ha osservato la

madre cucinare, quindi ha già qualche esperienza da autodidatta nel settore. La settimana scorsa ha scoperto sullo store una nuova app "Easy Cook" che le permette di apprendere nuove ricette in modo semplice ed immediato. Ciò le consente di cucinare nuovi piatti salutari per i propri figli che tornano esausti da scuola e devono recuperare energie per fare sport il pomeriggio.

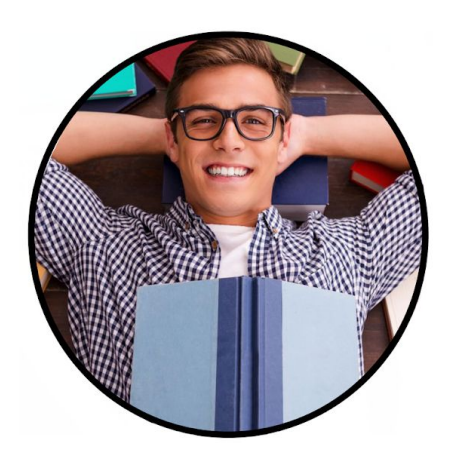

#### **Mattia Pinna:**

Mattia è un ragazzo sardo di 21 anni che studia ingegneria energetica all'università di Torino. Mattia è sempre stato un giovane dal carattere intraprendente, con tanta voglia di emanciparsi e di dimostrare il proprio valore. E' proprio per questo motivo che ha deciso di andare a vivere fuori per conto proprio cercando di inseguire i propri sogni. Tuttavia vivendo da solo si è reso

conto di non avere grandi capacità culinarie e per sopperire a ciò, sfruttava a suo vantaggio la disponibilità della mensa universitaria. Un giorno, grazie ad un amico di nome Gianni, con altrettante abilità culinarie, ma che, al contrario suo, non può usufruire della mensa, scopre l'esistenza di un'app chiamata "EasyCook" che l'amico usa quotidianamente per non dover ogni volta ordinare d'asporto o andare a mangiare fuori. Mattia rimane affascinato dall'applicazione trovata da Gianni visto che dovrebbe essere in grado di agevolargli la vita e ridurre gli sforzi al minimo senza però sacrificare la qualità delle pietanze.

#### **Uso dell'applicazione**

#### *Scenario 1*

È il 15 Luglio, a causa dell'inizio delle vacanze estive la mensa universitaria è stata chiusa, ma Mattia si trova ancora a Torino per finire di studiare le ultime pagine di "Termodinamica" in attesa dell'ultimo parziale prima delle vacanze. La mattina si sveglia, fa colazione e si ricorda che non potrà andare come tutti i giorni a pranzo in mensa, perciò dovrà affrontare, per la prima volta, il problema del cucinare da solo. Decide quindi di seguire il consiglio del suo amico e scarica dal

Play Store l'applicazione "EasyCook". Dopo aver sfogliato per un po' le ricette di difficoltà facile, sceglie di cucinare un piatto di pasta con olio e bottarga. Essendo il suo primo approccio al mondo della cucina Mattia decide di seguire la ricetta usufruendo dei comandi vocali e della spiegazione a voce da parte dell'app, visualizzando tutte le foto e i video necessari per la corretta realizzazione del piatto.

Mattia seleziona la ricetta, legge gli ingredienti necessari, il tempo di completamento e gli step utili per realizzare il piatto. Dunque, una volta raccolti gli ingredienti, preme il tasto di ascolto, facendo così mutare l'interfaccia che mostrerà il primo passo, accompagnato da una serie di immagini e da un'accurata descrizione vocale e testuale.

Grazie all'aiuto dell'app riesce nel suo intento evitando di sprecare soldi ordinando da asporto e scoprendo al contempo una nuova passione per la cucina.

## **Storyboard:**

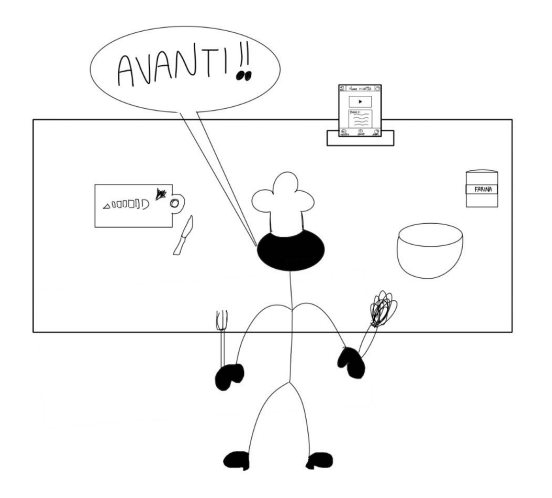

**L'utente ha le mani occupate,** dunque decide di usare i comandi vocali per interagire con la ricetta. Sarà guidato tramite immagini, video e testo dall'applicazione che lo seguirà passo passo nella preparazione. A seconda della parola che dirà l'utente, l'applicazione gli permetterà di andare

avanti o indietro di un passo della ricetta, mettere in pausa la lettura del passo, riprendere oppure di ripetere dall'inizio il passo intero.

#### **Prototipo a bassa fedeltà**

Di seguito si trova una versione interattiva del prototipo creata su Marvel -> https://marvelapp.com/82d075f

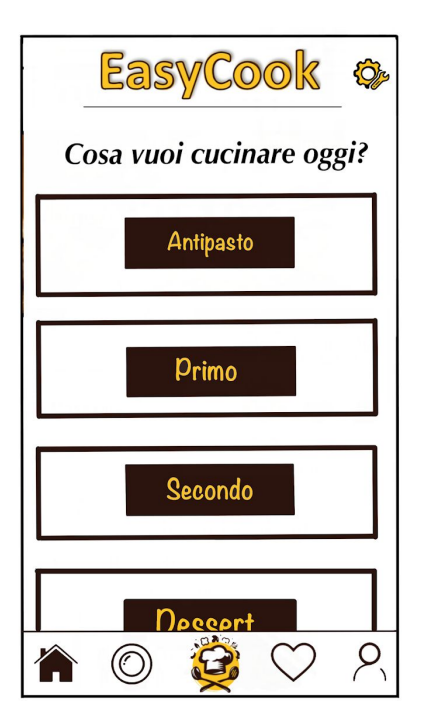

**Schermata Home,** nella quale è possibile selezionare il tipo di pietanza che si vuole preparare. E' presente inoltre, a destra del nome dell'app, il tasto per le impostazioni mentre nel lato inferiore dello schermo è presente una barra di tools.

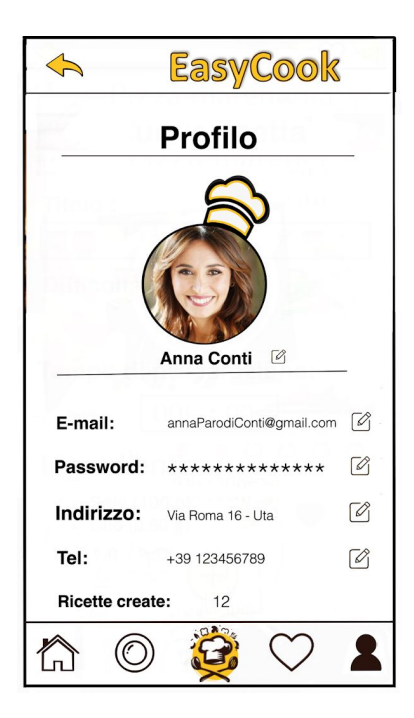

**Pagina del profilo** che si ottiene cliccando l'icona nella toolbar della persona ed avendo un account già loggato.

Sono presenti i dati personali più basici come per esempio Email, password, indirizzo, telefono per la conferma dell'account e il numero delle ricette fino ad ora create dall'utente. Nel caso l'utente voglia effettuare il logout gli basterà effettuare uno scroll verso il basso dove troverà un bottone Logout.

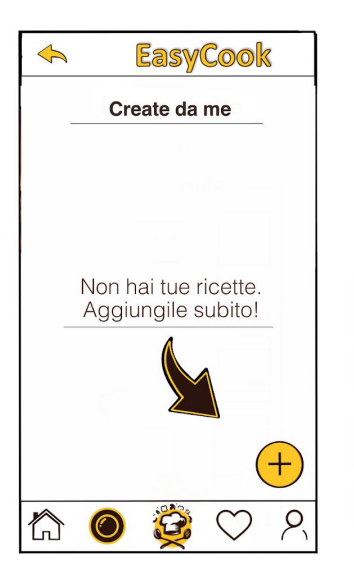

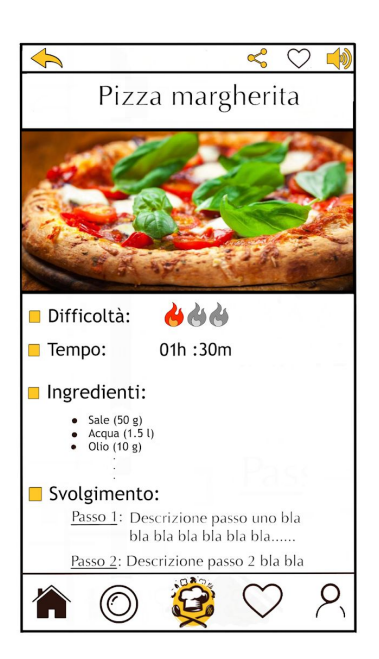

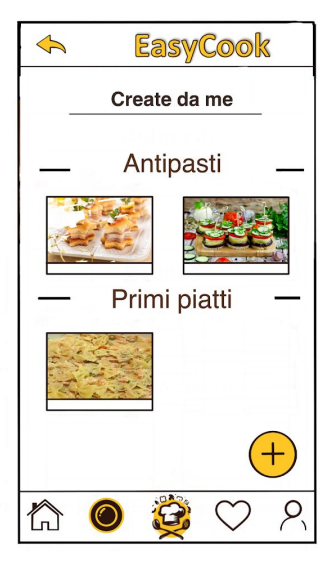

**Schermata Ricette**, dove vengono mostrate le ricette create dall'utente. Si può interagire col tasto "+" per aggiungerne una nuova oppure, come nelle altre schermate, navigare attraverso la toolbar in basso. A destra, l'interfaccia presenta già qualche ricetta inserita.

#### **Schermata relativa a una singola pietanza**.

Viene indicato in alto il nome, corredato da un immagine del piatto. Vengono inoltre indicate la difficoltà, il tempo necessario al completamento, gli ingredienti e infine lo svolgimento con i vari passi.

Attraverso i tre tasti in alto a destra è possibile rispettivamente: condividere la ricetta, aggiungere la ricetta ai preferiti o attivare l'assistente vocale.

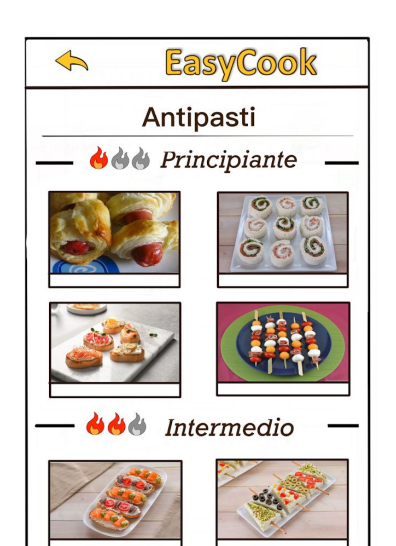

**Schermata relativa ai pasti di una determinata tipologia.** Si ottiene cliccando nella home uno dei riquadri contenenti le categorie di pietanze ( primi piatti, antipasti ecc). Una volta entrati in una tipologia, le pietanze vengono ordinate per difficoltà.

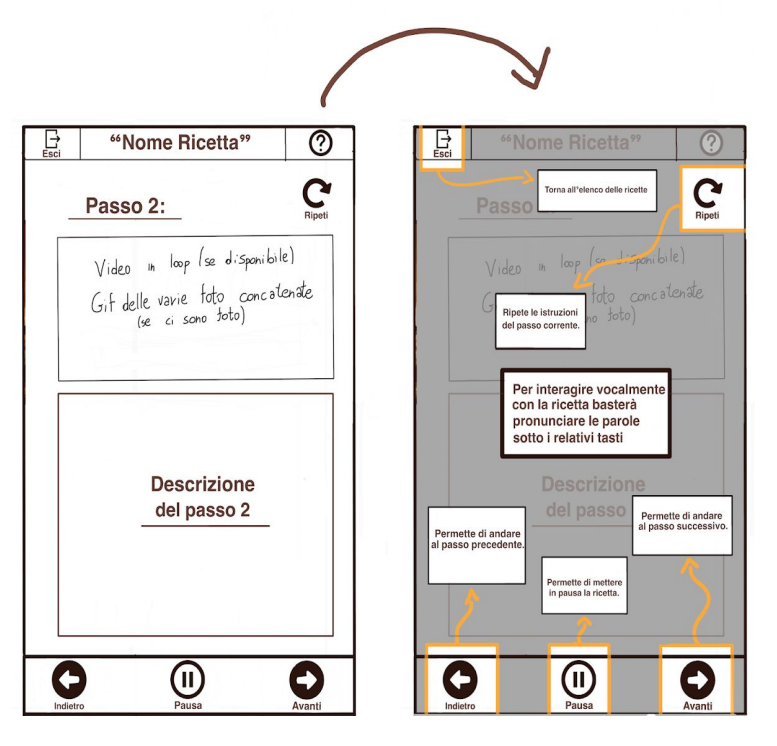

## **Schermata dell'assistente vocale**, a sinistra vengono mostrati i vari passaggi per la realizzazione del piatto, i bottoni sono accompagnati da una spiegazione sotto che corrisponde anche al comando vocale che si deve utilizzare per interagire con l'interfaccia quando non è possibile farlo attraverso le mani. In

alto a destra troviamo il tasto per il tutorial che ci porta nella schermata mostrata a destra, essa presenta una breve descrizione per ogni bottone mostrato a schermo.

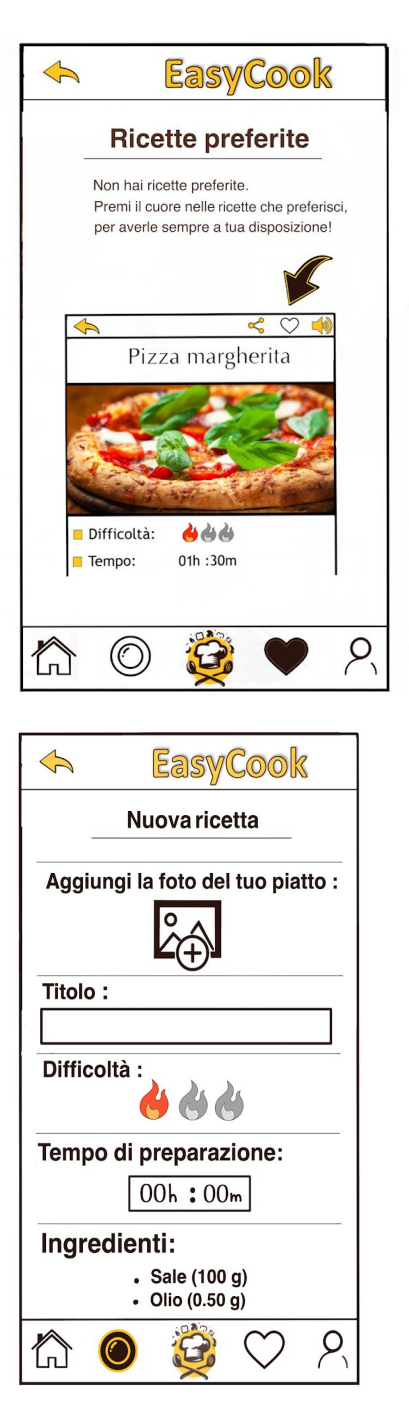

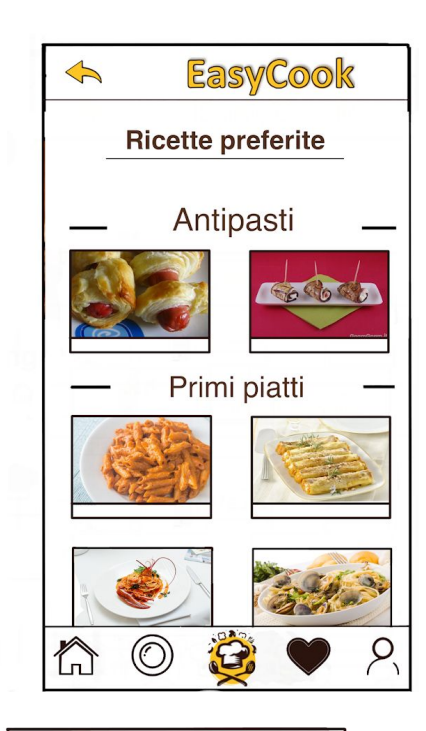

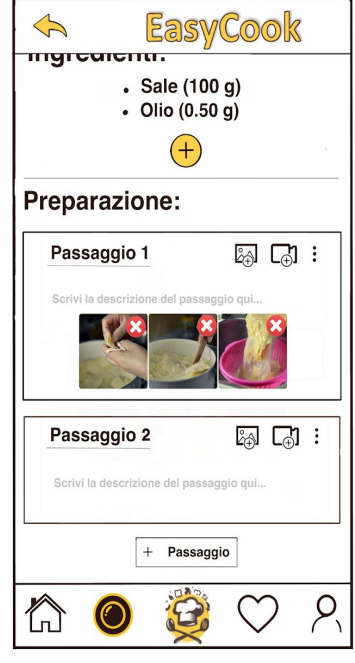

**Schermata delle ricette preferite,** a sinistra la schermata

senza nessuna nuova ricetta inserita con una breve spiegazione di come aggiungere ricette preferite, a destra invece la schermata popolata.

#### **Schermata per l'inserimento di una nuova ricetta,** è possibile aggiungere una foto del piatto ultimato, un titolo, la difficoltà espressa in fiammelle, il tempo di preparazione, la

lista degli ingredienti con la relativa quantità (pulsante + per aggiungerne uno nuovo) e infine la descrizione dei singoli passaggi della preparazione accompagnati da foto e video descrittivi.

## **Valutazione**

Verrà eseguita una valutazione di tipo qualitativo. Verrà preparato un insieme di task in modo da poter esplorare ogni singola funzionalità offerta dalla nostra app, i candidati selezionati verranno poi intervistati in modo da poter estrapolare una valutazione approssimativa sul

gradimento dell'interfaccia. Una persona selezionata assumerà il ruolo di mediatore, in modo da poter tener traccia del numero di errori e dei tempi di esecuzione. Conseguentemente a ciò proporremo un questionario in modo da poter definire un livello di soddisfazione generale e per accogliere suggerimenti utili in modo da semplificare l'interfaccia.

## **Realizzazione**

E' nostra intenzione realizzare quanto esposto sopra su Android Studio, simulando tramite la nostra voce l'assistente vocale.